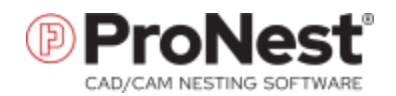

# What's New

Major new features and changes in ProNest 2023. For a complete version history, please visit the online [knowledge](https://kb.hyperthermcam.com/) base.

#### [ProNest](#page-1-0) 2023 v15.0.2

OMAX file [support](#page-1-1) for XData [Enhanced](#page-1-2) Quality support for OMX and ORD [files](#page-1-2)

#### [ProNest](#page-2-0) 2023 v15.0.1

[PlateSaver](#page-2-1) settings Split [multi-pass](#page-3-0) bevel profiles [Visualize](#page-3-1) slats on the nest OneClick [enhancements](#page-4-0) Search for jobs using quote [number](#page-4-1) [Inventor](#page-4-2) part naming using part number Pass [STRUMIS](#page-4-3) part data into ProNest

#### [ProNest](#page-5-0) 2023 v15.0.0

[Production](#page-5-1) Manager Keep track of [scrapped](#page-5-2) parts [Freeze](#page-6-0) nests [Welcome](#page-6-1) screen [Customize](#page-6-2) the ribbon

# <span id="page-1-0"></span>ProNest 2023 v15.0.2

Released November 2022 (current version)

# CADIMPORT

#### <span id="page-1-1"></span>OMAX file support for XData

XData that is present in an OMAX file (.omx) during part import is retained in ProNest and included in output. OMX parts with XData have restricted functionality in ProNest (for example, leads may not be modified or moved in some scenarios), and they can't be opened in Advanced Edit or your default CAD editor.

#### <span id="page-1-2"></span>Enhanced Quality support for OMX and ORD files

- Quality colors match default quality colors in OMAX IntelliMAX software.
- Descriptions for standard OMAX quality numbers are included in the Color Legend.
- Leads, etch, and scribe profiles are assigned appropriate quality values at output, regardless of their quality assignments in ProNest.

Please contact us if you'd like to use this feature.

# <span id="page-2-0"></span>ProNest 2023 v15.0.1

Released July 2022

# SURECUT TECHNOLOGY

#### <span id="page-2-1"></span>PlateSaver settings

A settings page for PlateSaver™ is available with an option that allows you to select plate edges that PlateSaver projected splash zones should avoid, when possible. Avoiding plate edges may help reduce pierce puddle blowback in unwanted directions. Up to three plate edges may be selected.

XPR and EDGE® Connect CNC running Phoenix version 10.18.1 or later are required to use PlateSaver.

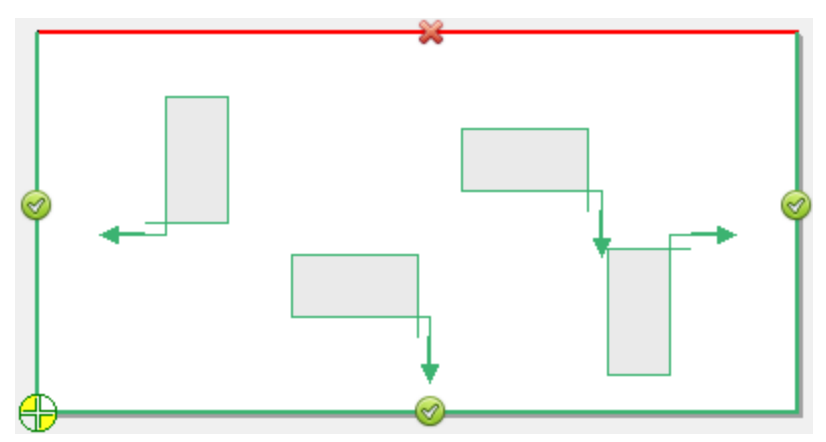

Example configuration of the "Avoid plate edges" setting, where the top edge is selected to be avoided.

### BEVEL

#### <span id="page-3-0"></span>Split multi-pass bevel profiles

For bevel types that require multiple passes (Y, X, and K), a new "Split multi-pass bevels" setting is available to automatically split passes into separate profiles when Make Pass Profiles is selected.

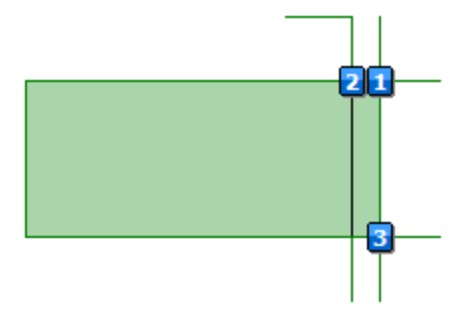

Y Top bevel with split profiles

Typically, splitting multi-pass bevels results in more pierces, fewer transition loops, and greater control over pass sequencing, ensuring that the part will not drop before all profiles are cut. This method is also used to avoid crossing previously-cut paths and to improve cut quality in some applications.

### USERINTERFACE

#### <span id="page-3-1"></span>Visualize slats on the nest

You can model slats from your real-world cutting table on the nest and in cut simulation in ProNest with a DXF or DWG file. A new Slats settings page is available, allowing you to specify the CAD file to represent slats, as well as an option to select file units.

You can adjust the color of slats drawn on the nest in the Color Legend. Additionally, slats can be included in nest-level report images. Slats are display-only artifacts on the nest and do not impact nesting.

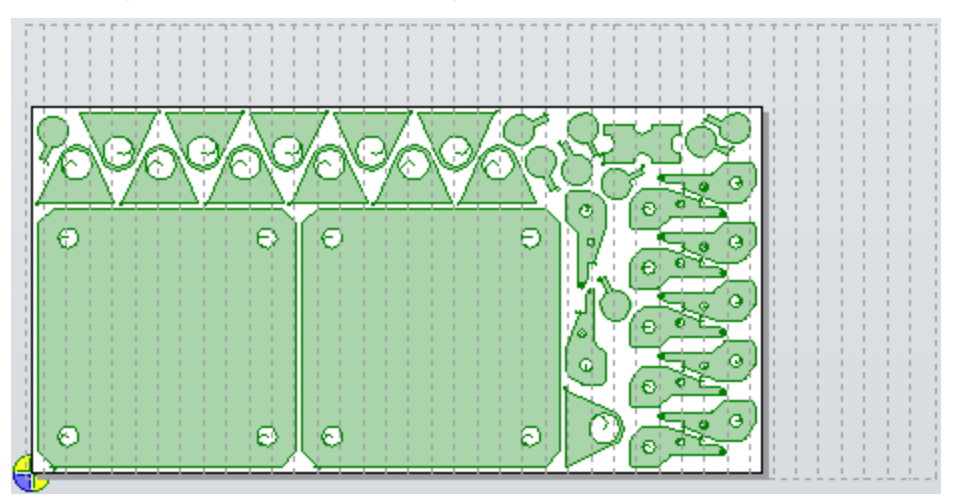

A 96 <sup>x</sup> 48 in. nest with 120 <sup>x</sup> 60 in. vertical slats

#### What's New in ProNest

# AUTOMATION

#### <span id="page-4-0"></span>OneClick enhancements

While OneClick is running, you can pause OneClick to interact with many other features in ProNest before resuming OneClick. This enhancement is particularly useful if you need to make any adjustments to your nest or parts before creating output and reports. For example, you can pause OneClick to adjust leads, and then resume OneClick to finish running through the remaining actions.

JOBS

#### <span id="page-4-1"></span>Search for jobs using quote number

In ProNest (File > Recents) and the Production Manager web app, quote number is now an available search keyword for jobs. Search results include jobs saved in version 15.0.1 and later.

3DCAD

#### <span id="page-4-2"></span>Inventor part naming using part number

When importing Autodesk® Inventor® parts into ProNest, you can use the Inventor Part Number as the ProNest part name.

### ERP/MRPINTEGRATION

#### <span id="page-4-3"></span>Pass STRUMIS part data into ProNest

When importing items from STRUMIS into the ProNest part list, you can pass additional STRUMIS data to ProNest part properties. Map STRUMIS item information such as MarkName and PhaseID to the part properties Misc1, Misc 2, Misc 3, Remarks, or Reference. Once in ProNest, the data can be included in reports, data export, and so on.

This improvement is backward compatible with ProNest 2021.

# <span id="page-5-0"></span>ProNest 2023 v15.0.0

<span id="page-5-1"></span>Released May 2022

### PRODUCTION MANAGER

#### <span id="page-5-2"></span>Keep track of scrapped parts

In Production Manager, you can log the parts on a nest that were cut poorly and discarded. After a nest is physically cut, a quantity scrapped for each part can be entered for that nest cut. This ensures that real world cutting results for parts are visible in ProNest and Production Manager.

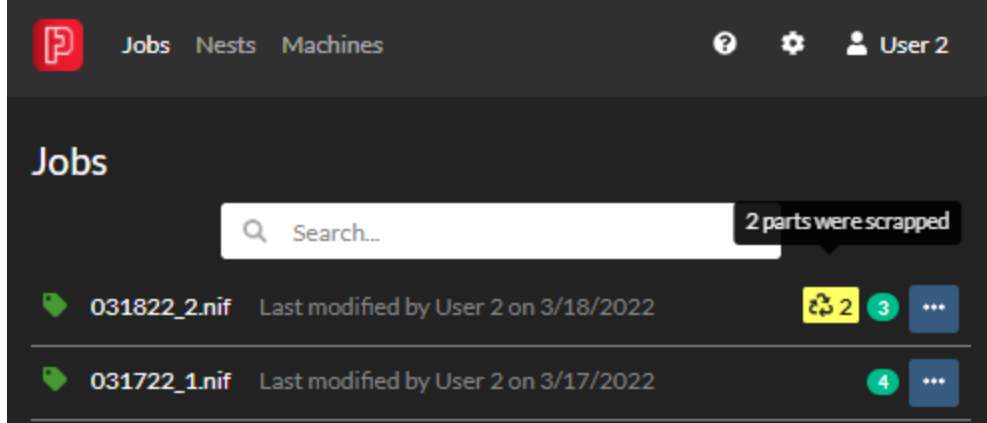

- Operators can enter a quantity scrapped for parts on a completed nest.
- Production Managers can view and edit quantity scrapped for parts in the web app.
- Work order quantity will be updated in ProNest and the web app to account for quantity scrapped. This means that those lost parts will be available again for nesting in ProNest.
- For any work order or non-work order parts, you can use this info to account for scrapped parts in invoicing or billing.

#### <span id="page-6-0"></span>Freeze nests

Users with a Production Manager role can freeze any queued nest to prevent it from being processed. This might be useful if an order is suspended or cancelled, and you need to make sure any associated nests are not available for cutting in Production Manager.

You might also freeze a nest if there is a problem with the NC part program for the nest and adjustments need to be made in ProNest. Simply freeze the nest until a nest programmer can edit it.

A frozen nest is indicated clearly throughout the web app to all users.

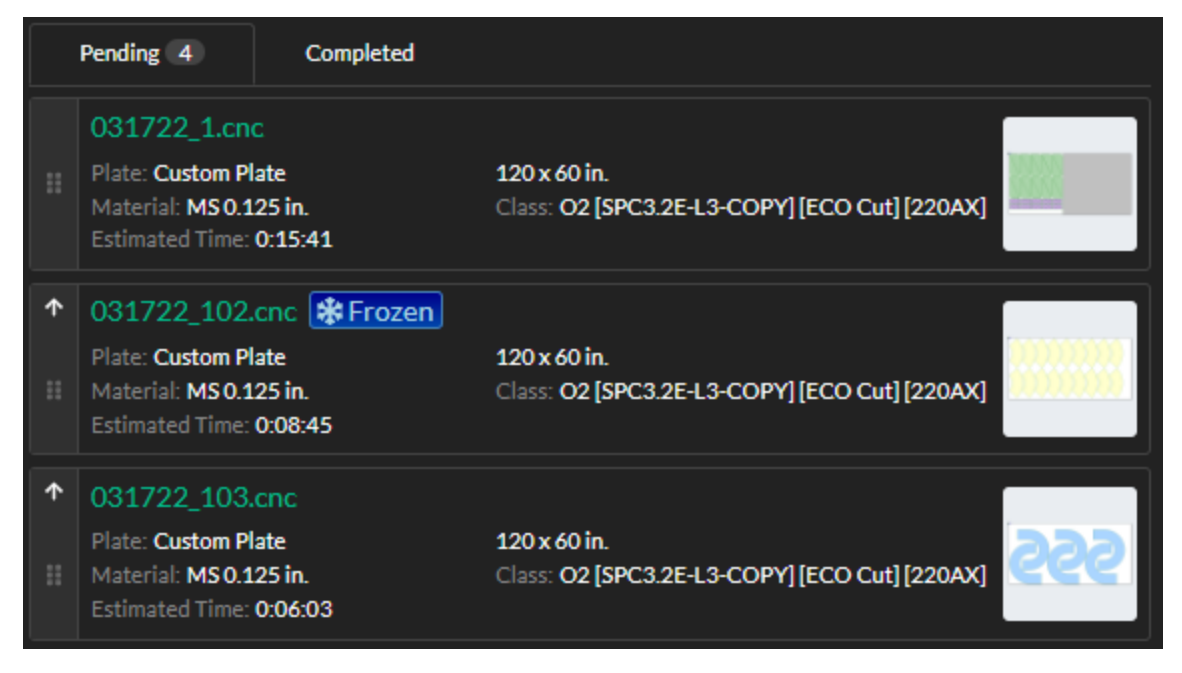

Operators can see that the nest should not be cut and will not be able to run it on a Production Manager machine.

Any nest can be quickly unfrozen as needed.

# USERINTERFACE

#### <span id="page-6-1"></span>Welcome screen

When starting up ProNest 2023, you are greeted with a new welcome screen that highlights training videos, tips, and other resources. An internet connection is required to watch training videos.

#### <span id="page-6-2"></span>Customize the ribbon

The ribbon area in ProNest—Home, Nest, Data, and View tabs—can be customized by adding, removing, and rearranging non-default buttons. In addition to the four standard tabs, custom tabs may be added. You can save different ribbon configurations and easily switch between them as needed, to best fit your workflow.

What's New in ProNest

© 11/2022 Hypertherm, Inc. All rights reserved.

Hypertherm, ProNest, True Hole, SureCut, PlateSaver, XPR, and X-Definition are trademarks of Hypertherm, Inc. and may be registered in the United States and/or other countries. All other trademarks are the property of their respective owners.

Information in this document is subject to change without notice.

The software described in this document is furnished under a license agreement or nondisclosure agreement. The software may be used or copied only in accordance with the terms of those agreements. No part of this document may be reproduced, transmitted, transcribed, stored in a retrieval system or translated into any language or any form by any means without the written permission of Hypertherm, Inc.

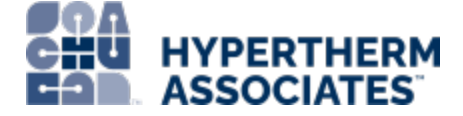

[www.hypertherm.com](https://www.hypertherm.com/)